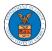

# HOW DO YOU ADD A NEW MEMBER TO THE ORGANIZATION AS AN ADMINISTRATOR?

- 1. If you are not logged in already, follow the steps below
  - a. Log in as the organization administrator
  - b. Click on the Organization Name tile.

|                                                                 |                                                        |                                                                            | Help                                                                                                    |
|-----------------------------------------------------------------|--------------------------------------------------------|----------------------------------------------------------------------------|----------------------------------------------------------------------------------------------------|
|                                                                 |                                                        |                                                                            |                                                                                                    |
| eFile & eServe with the<br>Administrative Review Board<br>(ARB) | eFile & eServe with the<br>Benefits Review Board (BRB) | eFile & eServe with the<br>Employees' Compensation<br>Appeals Board (ECAB) | eFile & eServe with the<br>Office of the Administrative Law<br>Judges (OALJ) or<br>Board of Alien Labor Certification<br>Appeals (BALCA) |
|                                                                 |                                                        |                                                                            |                                                                                                    |
| People's Trusted Law Firm                                       | My Profile                                             |                                                                            |                                                                                                    |
|                                                                 |                                                        |                                                                            |                                                                                                    |

2. Or if you navigate from the **My Accounts** menu and **My Organizations** sub-menu, click on the name of the organization you wish to manage.

| My Organizations            |            |         |              |                       |                |                                                        |         |  |  |
|-----------------------------|------------|---------|--------------|-----------------------|----------------|--------------------------------------------------------|---------|--|--|
| Add Organization Search Org | anizations |         |              |                       |                |                                                        |         |  |  |
|                             |            |         |              |                       |                |                                                        | Help 💡  |  |  |
| Organization                | Туре       | Website | Contact Name | Contact Email         | Contact Number | Address                                                | Actions |  |  |
| People's Trusted Law Firm   | Trusted    |         | Culling Ming | and the storested and | 9999999999     | 1010101 NE , 111th place , 11 G , Ohio , United States | Edit    |  |  |

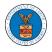

## 3. Click on the "Members" button. Organization Details

| Details                        | Members                                | Mailboxes       |
|--------------------------------|----------------------------------------|-----------------|
|                                |                                        |                 |
| Organization Name              | People's Trusted                       | Law Firm        |
| Address                        | 1010101 NE, 1111                       | th place , 11 G |
| Country                        | United States                          |                 |
| State                          | Ohio                                   |                 |
| City                           | Cincinnati                             |                 |
| Zipcode                        | 45201                                  |                 |
| Organization Email             | ······································ |                 |
| Organization Type              | Trusted                                |                 |
| Website                        |                                        |                 |
| Administrator 1 Name           | Del Heer Nine                          |                 |
| Administrator 1 Email          |                                        |                 |
| Administrator 1 Contact Number | 9999999999                             |                 |
| Administrator 2 Name           | Claire Cooper                          |                 |
| Administrator 2 Email          |                                        |                 |
| Administrator 2 Contact Number | 666666666                              |                 |

4. Click on the "Add Members" button.

| Details            | Members Mailboxes                                                                                                    |
|--------------------|----------------------------------------------------------------------------------------------------|
| Name               | People's Trusted Law Firm                                                                                                    |
| Website            |                                                                                                    |
| Organization Email | and the state of the state of t |
| Contact Name       | Del User Nine                                                                                                    |
| Contact Number     | 9999999999                                                                                                    |
| Organization Type  | Trusted                                                                                                    |
| Address            | 1010101 NE , 111th place , 11 G , United States                                                                                                    |

4. Enter the email ids of members separated by commas and click submit.

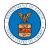

### Add Members

| dd Members *                                                                  | Help 😮 |
|-------------------------------------------------------------------------------|--------|
| Enter email address(es)                                                       |        |
|                                                                               |        |
|                                                                               |        |
|                                                                               |        |
|                                                                               |        |
|                                                                               |        |
|                                                                               |        |
| ter email addresses of users to be added to organization separated by commas. |        |
| Submit Cancel                                                                 |        |

6. A confirmation message will be displayed.

Users who are already registered in the eFile and eServe system are added to the "Active Members" list. Users who are not registered are added to the "Pre-Approved Members" list.

#### All Members

|                                    | ganization.<br>as been sent to the users.<br>as been sent to the organization administrator(s). |  |  |
|------------------------------------|-------------------------------------------------------------------------------------------------|--|--|
|                                    |                                                                                                 |  |  |
| Details                            | Members Mailboxes                                                                               |  |  |
|                                    |                                                                                                 |  |  |
| Name                               | People's Trusted Law Firm                                                                       |  |  |
|                                    |                                                                                                 |  |  |
| Website                            |                                                                                                 |  |  |
| Website<br>Organization Email      | 1                                                                                               |  |  |
|                                    | Del User Nine                                                                                   |  |  |
| Organization Email                 | I<br>Del User Nine<br>9999999999                                                                |  |  |
| Organization Email<br>Contact Name |                                                                                                 |  |  |

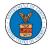

| Administrato           | ors                         |                          |          |            |           |           |                      |                        |               |
|------------------------|-----------------------------|--------------------------|----------|------------|-----------|-----------|----------------------|------------------------|---------------|
| Name                   | Email                       | Email                    |          | User Type  |           | User Role |                      | Created On             |               |
| Tiju Issac 💄           |                             |                          |          | Court Repo | rter      | Trust     | ed                   | 10/14/2020 - 02:05 EST |               |
| Active Memb            | pers                        |                          |          |            |           |           |                      |                        |               |
| Name or Email          |                             |                          |          |            |           |           |                      |                        |               |
| Enter Name or Email    |                             | Search                   |          |            |           |           |                      |                        |               |
| Name                   | Email                       |                          | User Typ | e          | User Role |           | Created On           |                        | Actions       |
| (                      |                             |                          | Attorney |            | Trusted   |           | 07/14/2020 - 03:57 6 | EST                    | Edit   Remove |
| J                      |                             |                          | Attorney |            | Trusted   |           | 07/22/2020 - 10:28 8 | EST                    | Edit   Remove |
| L _                    |                             | -                        | Attorney |            | Trusted   |           | 10/14/2020 - 02:05 8 | EST                    |               |
| Join Request           | c                           |                          |          |            |           |           |                      |                        |               |
| Name or Email          | 3                           |                          |          |            |           |           |                      |                        |               |
| Enter Name or Email    |                             | Search                   |          |            |           |           |                      |                        |               |
| Name                   | Email                       | User Type                |          | User Role  |           |           | Created On           |                        | Actions       |
| There are no join req  | uests to this organization. |                          |          |            |           |           |                      |                        |               |
| Note: Red colored emai | ils show a mismatch with    | the organization domain. |          |            |           |           |                      |                        |               |
| Pre-Approve            | ed Members                  |                          |          |            |           |           |                      |                        |               |
| Email                  |                             |                          |          |            |           |           |                      |                        |               |
| Enter Email Address    |                             | Search                   |          |            |           |           |                      |                        |               |

| Email | Status  | Created On | Actions |
|-------|---------|------------|---------|
| ····· | PENDING | 10/16/2020 | Remove  |